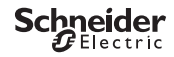

# <span id="page-0-0"></span>*Programmeerbare schemerschakelaar IC100kp+ Smart*

Productinformatie / menubeschrijving

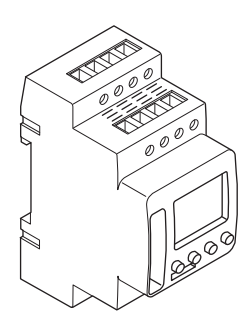

CCT15494 CCT15495

CCT15494, CCT15495© Schneider-Electric 2014CCT1549x\_HWadd\_NL02/19

*[Programmeerbare schemerschakelaar IC100kp+ Smart](#page-0-0) [Kennismaken met de schemerschakelaar](#page-2-0) [Displays en bedieningselementen](#page-2-1) [Bediening](#page-2-2) [Menustructuur](#page-3-0) [Initiële instellingen](#page-3-1) [Menu Licht](#page-4-0) [Een schakeltijd instellen](#page-4-1) [Een schakeltijd wijzigen](#page-5-0) [Een schakeltijd wissen](#page-5-1) [Extra programma's](#page-6-0) [Stel de zomertijd/wintertijd in.](#page-6-1) [De vakantiefunctie instellen](#page-7-0) [De PIN instellen](#page-7-1) [De externe ingang instellen \(enkel 1C\)](#page-8-0) [Kanaalcombinatie \(programma wijzigen\) \(enkel 2C\)](#page-8-1)*

*[Kanaalvergrendeling - \(enkel 2C\)](#page-9-0)*

*[Manueel en continu schakelen activeren](#page-9-1)*

*[Basisinstellingen resetten](#page-10-0)*

*[Programmeren met de memorystick](#page-10-1)*

*[Schneider Electric Industries SAS](#page-10-2)*

## <span id="page-2-0"></span>*Kennismaken met de schemerschakelaar*

Met de programmeerbare schemerschakelaar IC100kp+ met wekelijkse tijdschakelaar worden de verlichtingsfaciliteiten van straten, buitentrappen, etc. geregeld.

# <span id="page-2-1"></span>*Displays en bedieningselementen*

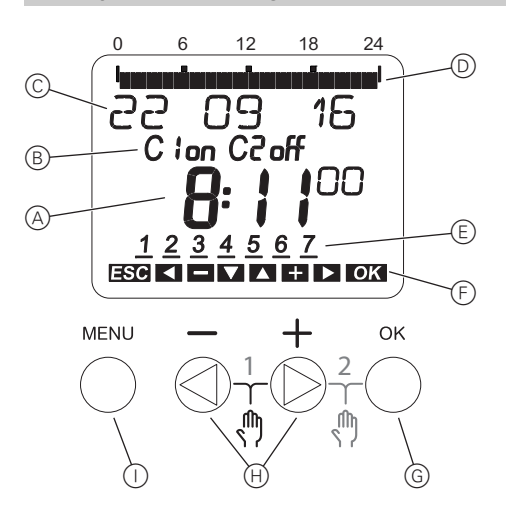

- A Tijdweergave
- B Kanaaltoestand
- C Datumweergave
- D Geprogrammeerde AAN-tijden
- E Weergave van weekdagen
- F Weergave van actieve toetsen
- G OK-toets
- (H) Selectietoetsen
- (i) MENU-toets

## <span id="page-2-2"></span>*Bediening*

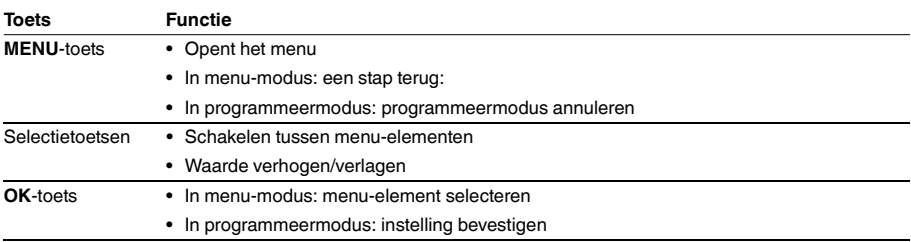

<span id="page-3-0"></span>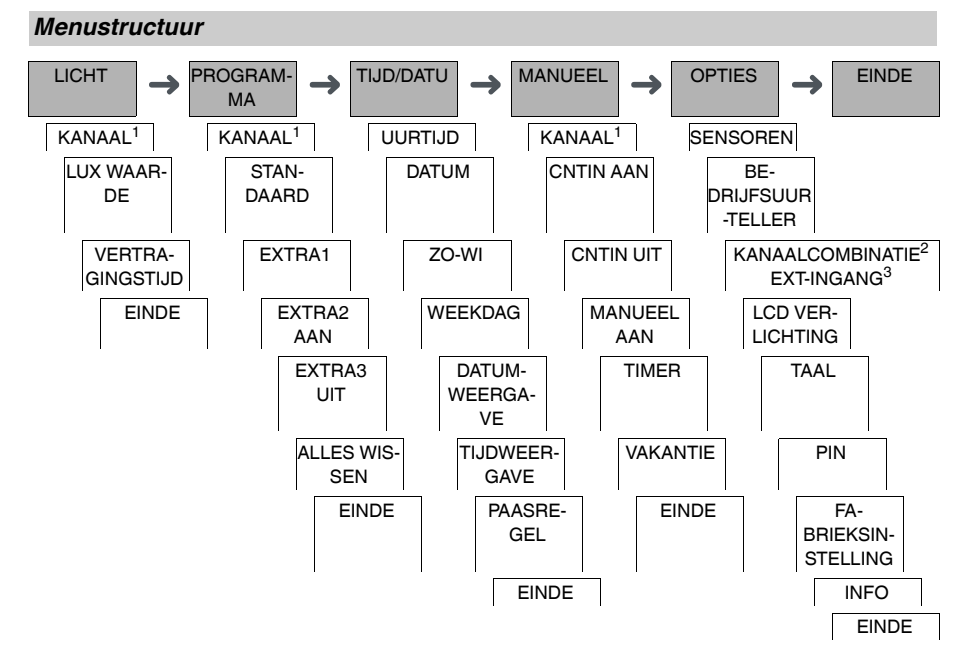

1 Het menu-element **KANAAL** verschijnt alleen op apparaten met twee kanalen (2C). Apparaten met een kanaal schakelen meteen naar het onderstaande menu.

2 Verschijnt alleen op apparaten met twee kanalen (2C).

3 Verschijnt alleen op apparaten met slechts een kanaal (1C).

## <span id="page-3-1"></span>*Initiële instellingen*

De basisinstellingen, bijvoorbeeld datum, tijd, enz., moeten worden uitgevoerd bij de eerste keer opstarten of na een reset.

Het apparaat start in het instellingenmenu met het element **TAAL**.

- 1 Selecteer de taal.
- 2 Bevestig de melding **DATUMWEERGAVE**.
- 3 Selecteer het datumformaat.
- (4) Stel het jaar in.
- 5 Stel de maand in.
- 6 Stel de dag in.
- 7 Bevestig de melding **TIJDWEERGAVE**.
- 8 Selecteer het tijdformaat.
- 9 Stel de uren in.
- 0 Stel de minuten in.
- (1) Selecteer de zomertijd/wintertijd.

# <span id="page-4-0"></span>*Menu Licht* LICHT LUX WAARDE VERTRAGINGS-TIJD

In het menu **LICHT** kan je de schakellichtsterkte en vertragingstijden controleren en wijzigen.

#### *LUX WAARDE*

U kunt voor elk kanaal en voor elke dag van de week afzonderlijk instellen bij welke helderheid de last moet worden in- of uitgeschakeld. De helderheid is vooraf ingesteld op 15 lux.

#### *VERTRAGINGSTIJD*

U kunt voor elk kanaal instellen hoe lang de ingestelde helderheid constant moet worden overschreden of onderschreden tot de last wordt in- of uitgeschakeld. Met een vertragingstijd kunt u voorkomen dat de schemerschakelaar reageert op korte invloeden, bijv. de koplampen van een voertuig. De vertraging is vooraf ingesteld op 1 min.

# <span id="page-4-1"></span>*Een schakeltijd instellen*

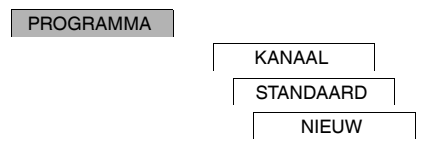

Een schakeltijd bestaat altijd uit het begin van een schakeltijd en het einde van een schakeltijd. U kunt kiezen of de last wordt uitgeschakeld (**NACHTONDERBREKING**) of ingeschakeld (**LICHT AAN**). U kunt schakeltijden instellen voor een specifieke dag van de week of deze kopiëren voor meerdere weekdagen. Naar gekopieerde weekdagen wordt verwezen als een blok.

Voorbeeld: De verlichting van een etalage dient niet de hele nacht ingeschakeld te zijn. Om de verlichting uit te schakelen, stelt u een **NACHTONDERBREKING** in op het gewenste tijdstip.

Om een schakeltijd in te stellen:

- 1 Bevestig de melding over vrije geheugenslots.
- 2 Selecteer **LICHT AAN** of **NACHTONDERBREKING**.
- 3 Stel het uur in.
- $(4)$  Stel de minuten in.
- 5 Stel de dag van de week in.
- 6 Stel **GELDIG TOT** in.
- 7 Als de schakeltijd voor slechts één weekdag geldig moet zijn, selecteer **OPSLAAN**. De schakeltijd is ingesteld.
- 8 Als de schakeltijd moet worden gekopieerd als blok voor meerdere weekdagen, selecteer **KOPIEREN**.
- 9 Selecteer andere weekdagen en bevestig elke instelling. Weekdagen die in het blok zitten, worden gemarkeerd op de weekdagenweergave. Om een weekdag uit het blok te verwijderen, moet u de weekdag opnieuw selecteren met de selectietoetsen.
- 0 Selecteer **OPSLAAN** nadat de gewenste weekdagen zijn ingesteld.

# <span id="page-5-0"></span>*Een schakeltijd wijzigen*

#### PROGRAMMA

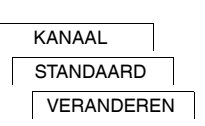

U kunt de tijd voor de schakeltijden veranderen. In het geval van schakeltijden binnen een blok, kunt u selecteren of de wijziging van de tijd van toepassing moet zijn op het volledige blok of alleen op een specifieke weekdag. Deze weekdag wordt dan uit het blok verwijderd.

- 1 Selecteer de schakeltijd. Het display doorloopt alle schakeltijden achtereenvolgens. Als geen schakeltijd is ingesteld voor een weekdag, wordt dit op het display weergegeven met --:--. Als de geselecteerde schakeltijd deel uitmaakt van een blok, worden alle dagen van het blok weergegeven in de weergave van weekdagen. De geselecteerde weekdag knippert.
- 2 Stel het uur in.
- 3 Stel de minuten in.
- $(4)$  Stel de duur in.
- 5 Als de geselecteerde schakeltijd voor slechts één weekdag is ingesteld, verschijnt alleen de optie **OP-SLAAN**.
- 6 Als de geselecteerde schakeltijd deel uitmaakt van een blok, selecteer **BLOK VERANDEREN** of **WEEKDAG VERANDEREN**.

- **BLOK VERANDEREN** wijzigt de tijd voor alle schakeltijden van het blok.

- **WEEKDAG VERANDEREN** wijzigt de tijd voor de geselecteerde schakeltijd. De geselecteerde schakeltijd wordt verwijderd uit het blok.

#### <span id="page-5-1"></span>*Een schakeltijd wissen*

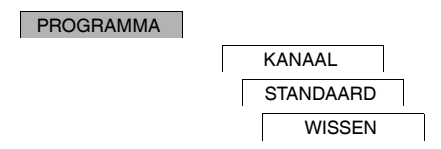

U kunt schakeltijden te allen tijde wissen. Als een schakeltijd deel uitmaakt van een blok, kunt u het volledige blok wissen of de schakeltijd uit het blok verwijderen. U kunt ook alle schakeltijden van een kanaal tegelijk wissen. Een schakeltijd wissen:

- 1 Selecteer **SCHAKELEN**.
- 2 Selecteer de schakeltijd.

Het display doorloopt alle schakeltijden achtereenvolgens. Als geen schakeltijd is ingesteld voor een weekdag, wordt dit op het display weergegeven met --:--.

Als de geselecteerde schakeltijd deel uitmaakt van een blok, worden alle dagen van het blok weergegeven in de weergave van weekdagen. De geselecteerde weekdag knippert.

- 3 Als de geselecteerde schakeltijd voor slechts één weekdag geldig is, verschijnt alleen de optie **WEEKDAG WISSEN**.
- 4 Als de geselecteerde schakeltijd deel uitmaakt van een blok, selecteer **BLOK WISSEN** of **WEEKDAG WIS-SEN**.
	- **BLOK WISSEN** wist alle schakeltijden van het blok.
	- **WEEKDAG WISSEN** verwijdert de geselecteerde schakeltijd uit het blok en wist deze.

Alle schakeltijden van een kanaal wissen:

- 1 Selecteer **ALLES WISSEN**.
- 2 Bevestig met **BEVESTIGEN**.

<span id="page-6-0"></span>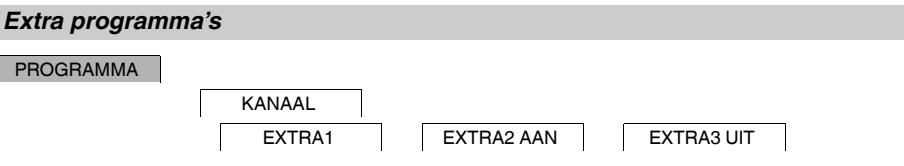

U kunt schakeltijden onafhankelijk van de dagen van de week instellen. Tijdens deze schakeltijden zijn alle andere ingestelde schakeltijden inactief.

### *EXTRA1*

Naast de geprogrammeerde schakeltijden en schakelhelderheid kunt u een Nachtonderbreking en/of Licht Aan instellen. Voor deze schakeltijden kunt u individuele schakelhelderheden voor de in- en uitschakeling instellen.

De schakeltijden worden dagelijks binnen het datumbereik herhaald. U kunt meerdere datumbereiken instellen.

#### *EXTRA2 AAN*

U kunt een inschakeltijd instellen.

#### *EXTRA3 UIT*

U kunt een uitschakeltijd instellen.

#### *Datumbereiken*

Als u een Extra programma instelt, zijn er verschillende datumbereiken beschikbaar:

- **FIXDATUM**: Eenmalig datumbereik met een vaste begin- en eindtijd of een jaarlijks terugkerend datumbereik.
- **VOOR/NA PASEN**: Jaarlijks terugkerend datumbereik waarvan de begin- en eindtijden zijn ingesteld ten opzichte van paaszondag 00:00 uur.

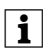

| **VOOR/NA PASEN**-instelling: Het display start met 0 dagen en geeft **START EERSTE PAASDAG** aan. Met de keuzetoetsen kunt u deze waarde verlagen naar **START VOOR PASEN** of verhogen naar **START NA PASEN**.

# <span id="page-6-1"></span>*Stel de zomertijd/wintertijd in.*

TIJD/DATU

ZO-WI

U kunt de zomer- en wintertijd aan uw regio aanpassen.

1 Selecteer de zomer-/wintertijdregio.

# <span id="page-7-0"></span>*De vakantiefunctie instellen*

#### MANUEEL

VAKANTIE

Met de vakantiefunctie kunt u een kanaal voor een langere periode instellen in een van de volgende instellingen:

- Volledig aan.
- Volledig uit.
- Alleen bij schemering in- of uitschakelen.

De geprogrammeerde schakeltijden zijn niet van toepassing als de vakantiefunctie actief is. U kunt slechts één vakantietijd instellen per kanaal.

- 1 Selecteer **AAN**, **UIT** of **ALLEEN LUX**.
- 2 Bevestig **START VAKANTIE**.
- 3 Stel het jaar in.
- $(4)$  Stel de maand in.
- 5 Stel de dag in.
- 6 Stel het uur in.
- 7 Bevestig **EINDE VAKANTIE**.
- 8 Stel het jaar in.
- 9 Stel de maand in.
- 0 Stel de dag in.
- $(n)$  Stel het uur in.

# <span id="page-7-1"></span>*De PIN instellen*

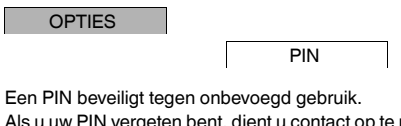

Als u uw PIN vergeten bent, dient u contact op te nemen met de klantenservice in uw land, onder vermelding van het serienummer van uw apparaat.

- 1 Selecteer **MET PIN**. **ZONDER PIN** annuleert de beveiliging met een PIN.
- 2 Bevestig **ACTUELE PIN**.
- 3 Stel de nieuwe PIN in.

De cijfers van de PIN worden achtereenvolgens ingesteld met +/- en bevestigd met OK. Een cijfer dat al is<br>ingesteld kan niet meer worden gewijzigd. Wanneer het laatste cijfer is bevestigd met OK, is de PIN opgeslagen. Verlaat in geval van twijfel de instellingsprocedure voor de PIN met **MENU**.

# <span id="page-8-0"></span>*De externe ingang instellen (enkel 1C)*

#### **OPTIES**

EXT-INGANG

Het apparaat heeft een externe ingang. Hiermee kunt u instellen of en op welke manier het moet reageren op een extern signaal. In het menu **EXT-INGANG** kunt u de uit te voeren functie instellen. Als een functie via een externe knop of schakelaar wordt geactiveerd, verschijnt **EXTERN** op het display.

#### *INACTIEF*

De externe ingang heeft geen functie.

#### *TOETS*

De externe ingang wacht op een kort signaal en voert vervolgens eenmalig een functie uit.

• **MANUEEL**

Door de externe knop te bedienen, wordt overgeschakeld naar de manuele functie.

• **TIMER**

De last wordt maximaal 23 uur en 59 minuten in- of uitgeschakeld. Stel de duur en de gewenste functie in.

• **TRAPLICHT**

De last wordt ingeschakeld voor maximaal 59 minuten. Stel de duur in en of de last mag worden uitgeschakeld of gereset.

#### *SCHAKELAAR*

De externe ingang schakelt tussen de twee toestanden.

• **CNTIN AAN**

Dit schakelt de last continu in.

- **CNTIN UIT**
	- Dit schakelt de last continu uit.
- **ALLEEN LUX**

Alle schakeltijden behalve de schemeringstijd zijn gedeactiveerd.

• **EXTRA1**

Het speciale programma **EXTRA1** is geactiveerd.

# <span id="page-8-1"></span>*Kanaalcombinatie (programma wijzigen) (enkel 2C)*

**OPTIES** 

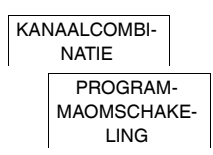

Bij een programmawisseling worden beide kanalen gelijktijdig geactiveerd op alle ingestelde inschakeltijden. Eén kanaal wordt op het ingestelde tijdstip uitgeschakeld. U kunt kiezen of het uitgeschakelde kanaal dagelijks of op een bepaalde weekdag verandert.

- 1 Selecteer **PROGRAMMAOMSCHAKELING**
- 2 Selecteer een specifieke weekdag of **ELKE DAG**.
- 3 Stel het **UUR** in.

# <span id="page-9-0"></span>*Kanaalvergrendeling - (enkel 2C)*

**OPTIES** 

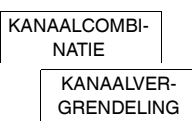

De kanaalvergrendeling voorkomt dat beide kanalen gelijktijdig schakelen.

Als een kanaal al is ingeschakeld, wordt het tweede kanaal pas ingeschakeld nadat het eerste kanaal is uitgeschakeld en een wachttijd van 1 sec. is verstreken.

Als beide kanalen tegelijkertijd worden ingeschakeld, krijgt kanaal 1 prioriteit.

### <span id="page-9-1"></span>*Manueel en continu schakelen activeren*

U kunt manueel of continu schakelen instellen via het menu **MANUEEL** of met een combinatie van toetsen op het apparaat.

#### *Manueel schakelen*

Als u een kanaal kortstondig in de andere schakeltoestand wilt schakelen (bijv. van **AAN** naar **UIT**), activeer dan manueel schakelen. Deze toestand is slechts geldig tot de volgende schakeltijd.

Wanneer manueel schakelen actief is, verschijnt **KANAAL MANUEEL** kort op het display.

#### *Continu schakelen*

Als u een kanaal continu wilt schakelen, activeer dan continu schakelen. Zolang continu schakelen is geactiveerd, hebben schakeltijden geen effect.

Als u wilt selecteren of het kanaal continu **AAN** of **UIT** moet worden geschakeld, gebruikt u het menu **MANUEEL**.

Als u de toetsencombinaties gebruikt om continu schakelen te activeren, wordt het kanaal in de andere toestand geschakeld (bijv. van **AAN** naar **UIT**).

Wanneer continu schakelen actief is, verschijnt **KANAAL CONTINU** kort op het display.

#### **Toetsencombinaties**

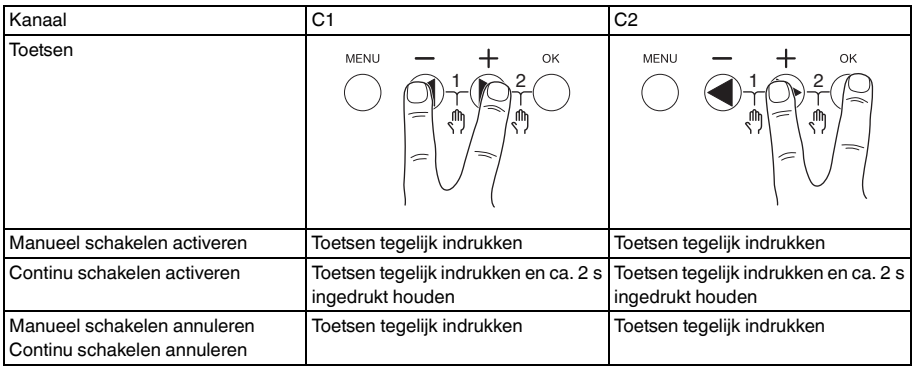

# <span id="page-10-0"></span>*Basisinstellingen resetten*

U kunt de basisinstellingen, bijv. datum en tijd, enz., resetten en alle schakeltijden wissen of behouden.

U hebt twee opties: U kunt de fabrieksinstellingen laden via het menu **OPTIES** of het apparaat resetten door de specifieke toetsencombinatie op het apparaat in te drukken.

Door de fabrieksinstellingen te laden, worden alle schakeltijden gewist. Als u de basisinstellingen reset en de schakeltijden wilt behouden, gebruikt u de functie Reset.

#### *De fabrieksinstellingen laden*

**OPTIES** 

FABRIEKSIN-**STELLING** 

- 1 Druk op **FABRIEKSINSTELLINGEN LADEN**.
- 2 Voer de basisinstellingen in zoals beschreven in het hoofdstuk "Eerste installatie".

#### *Resetten*

- 1 Druk tegelijk op alle vier toetsen van het apparaat.
- 2 Selecteer de taal.
- 3 Als u de schakeltijden wilt behouden, selecteert u **PROGRAMMA BEHOUDEN**.
- 4 Als u alle schakeltijden wilt wissen, selecteert u **PROGRAMMA WISSEN**.
- 5 Voer de basisinstellingen uit zoals beschreven in het hoofdstuk "Initiële instellingen".

## <span id="page-10-1"></span>*Programmeren met de memorystick*

U kunt ook schakeltijden, programma's en functies instellen met de Kit LTS Software (CCT15860) en die naar het apparaat overbrengen met de memorystick (CCT15861).

Wanneer u de memorystick in de sleuf steekt, kunt u de volgende menu's oproepen:

#### **KOPIER SLEUTEL-\$IC100**

Hiermee kopieert u de schakeltijden en instellingen van de memorystick naar het apparaat.

#### **KOPIER \$IC100-SLEUTEL**

Hiermee kopieert u de schakeltijden en instellingen van het apparaat naar de memorystick.

#### **SLEUTEL ACTIVEREN**

Hiermee activeert u de schakeltijden die zijn ingesteld op de memorystick. De schakeltijden van het apparaat zijn gedeactiveerd. Wanneer de memorystick wordt verwijderd, worden de schakeltijden van het apparaat opnieuw geactiveerd.

#### **SLEUTEL OPVRAGEN**

U kunt de instellingen en programma's op de memorystick controleren

## <span id="page-10-2"></span>*Schneider Electric Industries SAS*

Neem bij technische vragen contact op met de klantenservice in uw land.

schneider-electric.com/contact